### **BAB V**

## **IMPLEMENTASI DAN PENGUJIAN SISTEM**

#### **5.1 HASIL IMPLEMENTASI**

Pada tahapan ini penulis mengimplementasikan hasil dari rancangan yang telah dibuat pada tahap sebelumnya. Implementasi yang dimaksud adalah proses menterjemahkan rancangan menjadi sebuah program aplikasi.

Adapun hasil implementasi dari halaman *output* tersebut adalah sebagai berikut :

1. Tampilan Halaman Guru

Tampilan halaman beranda guru pada Gambar 5.1 merupakan implementasi dari rancangan halaman beranda guru pada Gambar 4.19 sedangkan coding lengkap program terdapat pada lampiran.

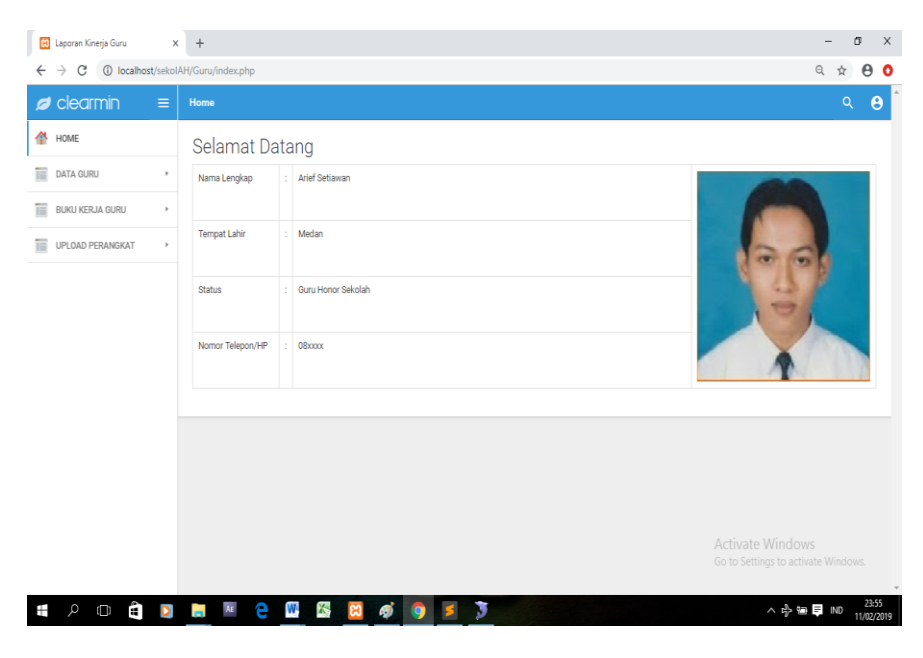

**Gambar 5.1 Tampilan Halaman Guru**

Gambar 5.1 merupakan tampilan halaman utama guru yang dapat digunakan guru untuk mengelola data guru dan buku kerja. Halaman beranda guru hanya dapat diakses oleh guru dan admin yang telah memiliki hak akses .

2. Tampilan Halaman Data Guru

Tampilan Halaman Data Guru pada Gambar 5.2 merupakan implementasi dari rancangan halaman data guru pada Gambar 4.20, sedangkan coding lengkap program terdapat pada lampiran.

| Q<br>$\leftarrow$ $\rightarrow$<br>1 localhost/sekolah/Guru/tampilanguru.php<br>C<br>$\frac{1}{M}$<br>$\blacktriangleright$ clearmin<br>$\equiv$<br>Home<br>舎<br>Home<br><b>DATA GURU</b><br>Ħ<br>Guru<br>$\scriptstyle\rm v$<br>Aksi<br>No.<br>Nama Guru<br><b>Alamat Guru</b><br><b>Tempat Lahir</b><br>Tanggal ahir<br>No Telp<br><b>Status</b><br><b>Username</b><br>password<br>Arief Setiawan<br>Jambi<br>Guru Honor Sekolah<br>AriefSetiawan123<br>$\mathbf{1}$<br>Medan<br>Medan<br>08xxxx<br>guru123<br>Data guru<br>EDIT<br>冒<br>Buku Keja Guru<br>$\,$<br>冒<br>Upload<br>$\,$ |            |               |
|----------------------------------------------------------------------------------------------------|------------|---------------|
|                                                                                                    |            | $e$ o         |
|                                                                                                    | Q          | $\theta$      |
|                                                                                                    |            |               |
|                                                                                                    |            |               |
|                                                                                                    |            |               |
|                                                                                                    |            |               |
|                                                                                                    |            |               |
|                                                                                                    |            |               |
|                                                                                                    |            |               |
|                                                                                                    |            |               |
|                                                                                                    |            |               |
|                                                                                                    |            |               |
|                                                                                                    |            |               |
|                                                                                                    |            |               |
| Activate Windows                                                                                                    |            |               |
| Go to Settings to activate Windows.                                                                                                    |            |               |
| a di<br>AE<br><b>le</b><br>W<br>$\mathbf{x}$<br>3<br>Ŧ<br>Q<br>$\Box$<br>$\wedge$ $\approx$ D $\boxplus$ ND<br>ø<br><b>C3</b>                                                                                                    | 24/01/2019 | $\;$<br>13:27 |

 **Gambar 5.2 Tampilan Halaman Data Guru**

Gambar 5.2 merupakan tampilan dari Halaman data guru yang digunakan untuk mengelola data guru yang terdapat pada database yang dilakukan oleh guru

3. Tampilan Halaman Buku Kerja

Tampilan Halaman Buku Kerja pada Gambar 5.3 merupakan implementasi dari rancangan halaman buku kerja pada gambar 4.21, sedangkan coding lengkap program terdapat pada lampiran.

| <b>A</b> localhost                  | $x +$<br>$\times$<br>8 Laporan Kinerja Guru                                                    | O<br>$\Theta$                                           |
|-------------------------------------|------------------------------------------------------------------------------------------------|---------------------------------------------------------|
| $\leftarrow$ $\rightarrow$ C        | <b>(i)</b> localhost/sekolah/Guru/tampilanBukuKerjaGuru.php                                    | ☆<br>$\theta$                                           |
| $\sqrt{2}$ clearmin<br>Ξ            | Home                                                                                           | Q<br>$\boldsymbol{\theta}$                              |
| 个 Home                              | Data Buku Kerja Guru                                                                           |                                                         |
| Guru<br>$\,$                        | No.<br>Nama Buku Kerja                                                                         |                                                         |
| π<br>Buku Keja Guru<br>$\mathbf{b}$ | ANALISIS STANDAR KOMPETENSI LULUSAN (SKL), KOMPETENSI INTI (KI) DAN KOMPETENSI DASAR (KD)<br>1 |                                                         |
| Upload<br>$\mathfrak{p}$            | Rencana Pelaksanaan Pembelajaran (RPP)<br>$\overline{2}$                                       |                                                         |
|                                     | 3<br><b>SILABUS</b>                                                                            |                                                         |
|                                     | 4<br>KOMPETENSI INTI DAN KOMPETENSI DASAR                                                      |                                                         |
|                                     | 5<br>PENETAPAN KRITERIA KETUNTASAN                                                             |                                                         |
|                                     | 6<br>KODE ETIKA GURU INDONESIA                                                                 |                                                         |
|                                     | 7<br>IKRAR/JANJI/SUMPAH GURU                                                                   |                                                         |
|                                     | 8<br>KEGIATAN PEMBIASAAN GURU DAN SISWA SMA                                                    |                                                         |
|                                     | 9<br><b>RINCIAN MINGGU EFEKTIF</b>                                                             |                                                         |
|                                     | 10 <sup>°</sup><br>PROGRAM PEMBELAJARAN SEMESTER 1                                             |                                                         |
|                                     | 11<br>DAFTAR KEHADIRAN SISWA SEMESTER 1                                                        |                                                         |
|                                     | 12<br>JADWAL PEMBELAJARAN GURU                                                                 |                                                         |
|                                     | 13<br>PENILAIAN ULANGAN HARIAN SEMESTER 1 KELAS 0                                              |                                                         |
|                                     | 14<br>ANALISIS PENCAPAIAN TARGET KURIKULUM DAN DAYA SERAP KELAS 0                              | Activate Windows<br>Go to Settings to activate Windows. |
|                                     | 15<br>AGENDA KEGIATAN PEMBELAJARAN GURU SEMESTER 1                                             |                                                         |

**Gambar 5.3 Tampilan Halaman Buku Kerja** 

Gambar 5.3 merupakan tampilan dari Halaman buku kerja, yang digunakan untuk melihat buku kerja pada database yang hanya dapat dilakukan oleh guru.

4. Tampilan Halaman Upload

Tampilan Halaman upload pada Gambar 5.4 merupakan implementasi dari rancangan halaman upload pada Gambar 4.22, sedangkan coding lengkap program terdapat pada lampiran.

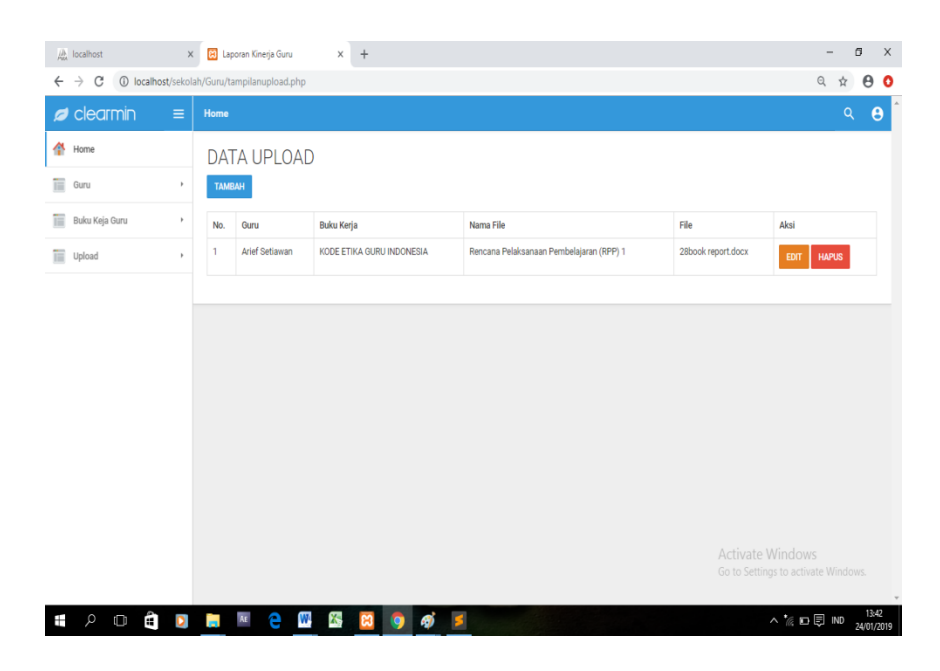

## **Gambar 5.4 Tampilan Halaman Upload**

Gambar 5.4 diatas merupakan tampilan dari halaman beranda upload yang digunakan untuk mengupload buku kerja yang dapat dilakukan oleh guru .

5. Tampilan Halaman Data Penilai

Tampilan halaman data penilai pada Gambar 5.5 merupakan implementasi dari rancangan halaman penilai pada Gambar 4.23, sedangkan coding lengkap program terdapat pada lampiran.

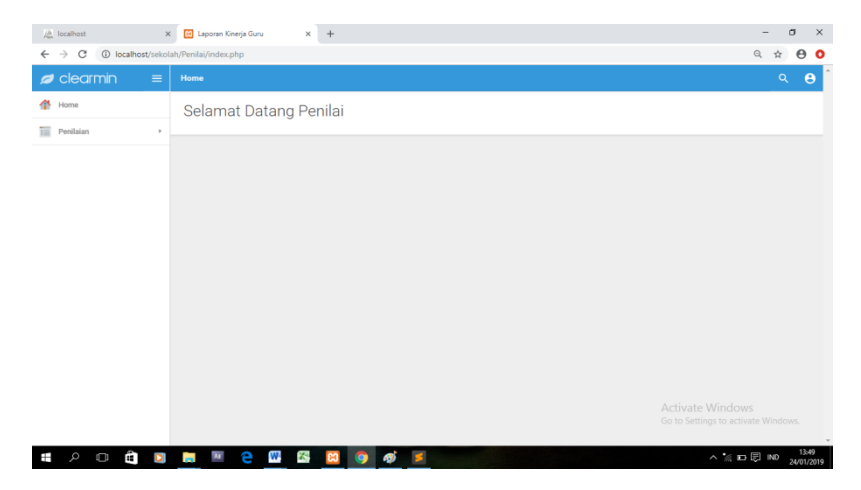

**Gambar 5.5 Tampilan Halaman Penilai**

Gambar 5.5 di atas merupakan tampilan dari Halaman beranda penilai yang digunakan untuk mengelola penilaian yang terdapat pada database yang hanya dapat dilakukan oleh penilai

#### 6. Tampilan Halaman Penilaian

Tampilan halaman penilaian pada Gambar 5.6 merupakan implementasi dari rancangan halaman penilaian pada Gambar 4.24 , sedangkan coding lengkap program terdapat pada lampiran.

| Laporan Kinerja Guru | $+$<br>$\times$                                                                                                    |                                     |    |          | G |
|----------------------|----------------------------------------------------------------------------------------------------|-------------------------------------|----|----------|---|
| C                    | 1=D localhost/sekolah/Penilai/kuisioner_guru.php?id=1                                                                                                    |                                     |    |          |   |
| clearmin<br>$\equiv$ | Home                                                                                                    |                                     |    | $\alpha$ | Θ |
| HOME                 | <b>KUISIONER GURU</b>                                                                                                    |                                     |    |          |   |
| PENILAIAN KG         | Arief Setiawan<br>Nama<br>: Guru Honor Sekolah<br>Jabatan                                                                                                    |                                     |    |          |   |
|                      | 1. Rencana Pelaksanaan Pembelajaran                                                                                                    |                                     |    |          |   |
|                      | <b>INDIKATOR</b>                                                                                                    | SKOR                                |    |          |   |
|                      | 1 Menjelaskan perancangan peme-ntasan fragmen sesuai konsep, teknik, dan prosedur                                                                                                    | 00                                  | O1 | 02       |   |
|                      | Menjelaskan pementasan frag-men sesuai konsep, teknik, dan prosedur<br>$\overline{2}$                                                                                                    | 00                                  | 01 | 02       |   |
|                      | 3 Membuat rancangan pementas-an fragmen sesuai konsep, tek-nik, dan prosedur                                                                                                    | $\circ$ 0                           | 01 | @2       |   |
|                      | 4 Mempergelarkan fragmen sesuai konsep, teknik, dan prosedur                                                                                                    | 00                                  | 01 | @2       |   |
|                      | 2. Menguasai teori belajar dan prinsip-prinsip pembelajaran yang mendidik                                                                                                    |                                     |    |          |   |
|                      | <b>INDIKATOR</b>                                                                                                    | SKOR                                |    |          |   |
|                      | 1 Guru memberi kesempatan kepada peserta didik untuk menguasai materi pembelajaran sesuai usia dan kemampuan belajarnya melalui<br>pengaturan proses pembelajaran dan aktivitas yang bervariasi                                          | $\odot$ 0                           | @1 | @2       |   |
|                      | Guru selalu memastikan tingkat pemahaman peserta didik terhadap materi pembelajaran tertentu dan menyesuaikan aktivitas pembelajaran $\land$ ctivall o Winclatows<br>$\overline{2}$<br>berikutnya berdasarkan tingkat pemahaman tersebut | Go to Settings to activate Windows. |    | 0.2      |   |
|                      | 3 Guru dapat menjelaskan alasan pelaksanaan kegiatan/aktivitas yang dilakukan, baik yang sesuai maupun yang berbeda dengan rencana, terkait                                                                                              | 00                                  | 01 | 02       |   |

 **Gambar 5.6 Tampilan Halaman Penilaian**

Gambar di atas merupakan tampilan dari halaman penilai untuk melihat data guru,buku kerja dan melakukan penilaian menggunakan kuesioner. Halaman penilaian ini hanya dapat diakses oleh penilai

7. Tampilan Halaman Admin

Tampilan halaman admin pada Gambar 5.7 merupakan implementasi dari rancangan halaman admin pada Gambar 4.25, sedangkan coding lengkap program terdapat pada lampiran.

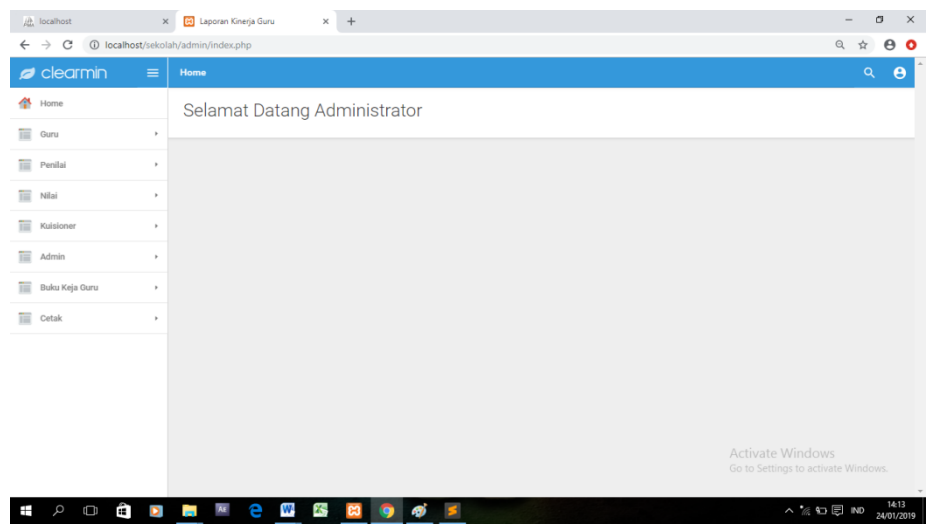

**Gambar 5.7 Tampilan Halaman Admin**

Gambar diatas merupakan tampilan halaman utama admin yang dapat digunakan admin untuk mengelola data penilai, data guru, data kuesioner, data nilai dan data cetak . Halaman beranda admin hanya dapat diakses oleh admin yang telah memiliki hak akses .

8. Tampilan Halaman Guru

Tampilan halaman guru pada Gambar 5.8 merupakan implementasi dari rancangan halaman soal dan jawaban pada Gambar 4.26, sedangkan coding lengkap program terdapat pada lampiran.

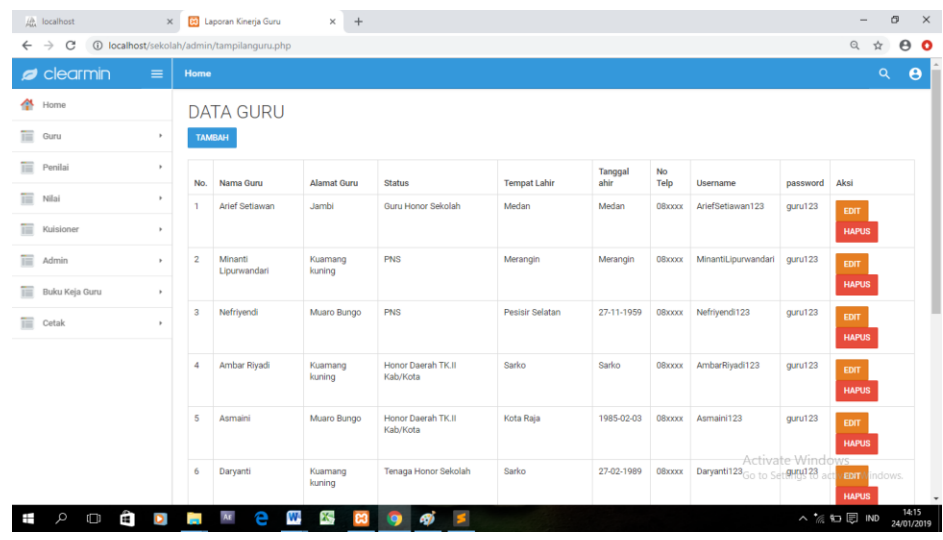

#### **Gambar 5.8 Tampilan Halaman Data Guru**

Gambar diatas merupakan tampilan dari halaman beranda guru yang digunakan oleh admin untuk mengelola data guru yang terdapat pada database yang hanya dapat dilakukan oleh admin

9. Tampilan Halaman Data Penilai

Tampilan halaman penilai pada Gambar 5.9 merupakan implementasi dari data penilai pada Gambar 4.27, sedangkan coding lengkap program terdapat pada lampiran.

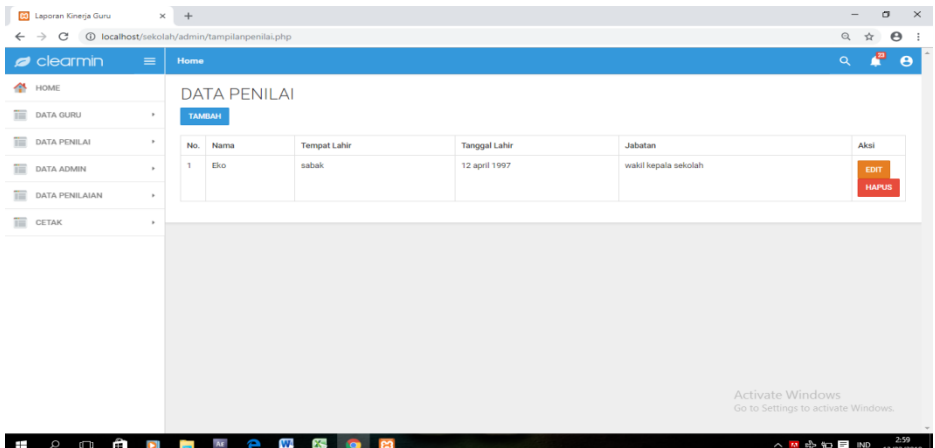

#### **Gambar 5.9 Tampilan Halaman Data Penilai**

Gambar diatas merupakan tampilan dari halaman beranda penilai yang digunakan oleh admin untuk mengelola data penilai yang terdapat pada database yang hanya dapat dilakukan oleh admin

#### 10. Tampilan Halaman Data Kuesioner

Tampilan halaman Kuesioner Gambar 5.11 merupakan implementasi dari rancangan halaman kuesioner pada Gambar 4.28, sedangkan coding lengkap program terdapat pada lampiran.

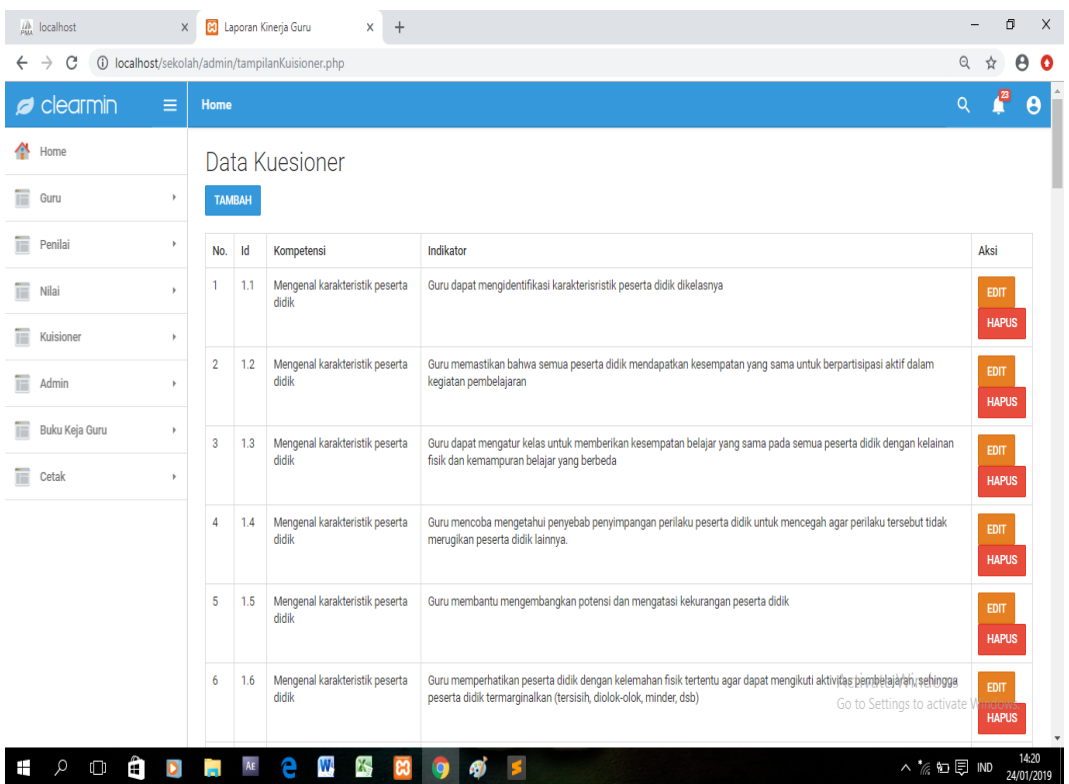

#### **Gambar 5.10 Tampilan Halaman Kuesionoer**

Gambar 5.10 diatas merupakan tampilan dari halaman kuesioner yang dapat digunakan admin untuk mengelola kuesioner yang akan diupload sebagai tolak ukur penilaian kinerja guru. Halaman kuesioner ini hanya dapat diakses oleh admin.

#### 11. Tampilan Halaman Buku Kerja

Tampilan Halaman buku kerja pada Gambar 5.11 merupakan implementasi dari rancangan menu nilai pada Gambar 4.29, sedangkan coding lengkap program terdapat pada lampiran.

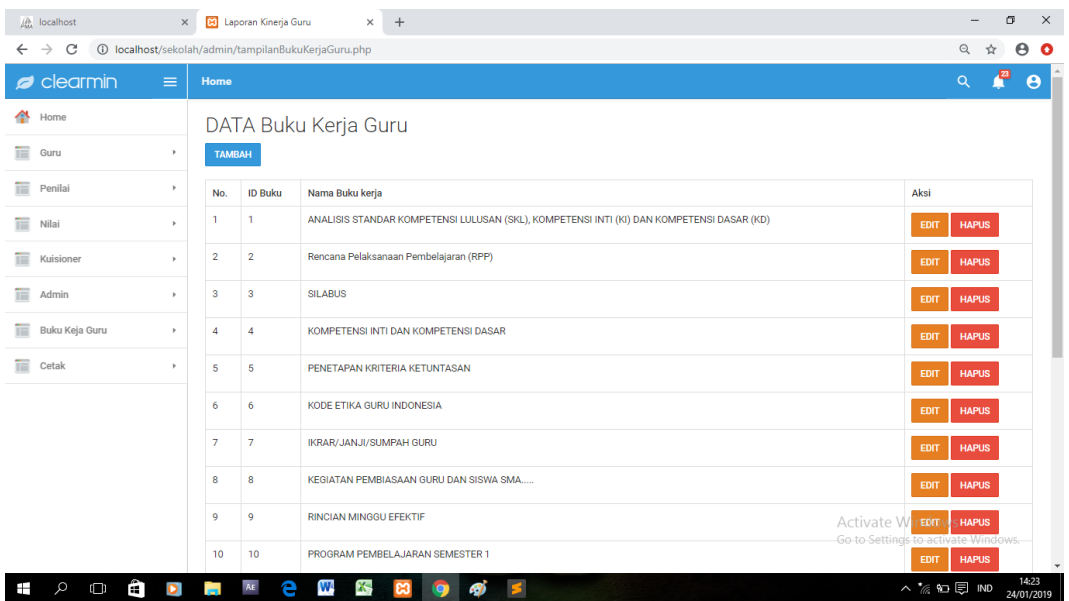

#### **Gambar 5.11 Tampilan Halaman Buku Kerja**

Gambar 5.11 merupakan tampilan dari Halaman Data buku kerja, yang digunakan mengelola data buku kerja pada database yang hanya dapat dilakukan oleh admin.

#### 12. Tampilan Halaman Login

Tampilan halaman login pada Gambar 5.12 merupakan implementasi dari rancangan halaman *login* pada Gambar 4.30, sedangkan coding lengkap program terdapat pada lampiran.

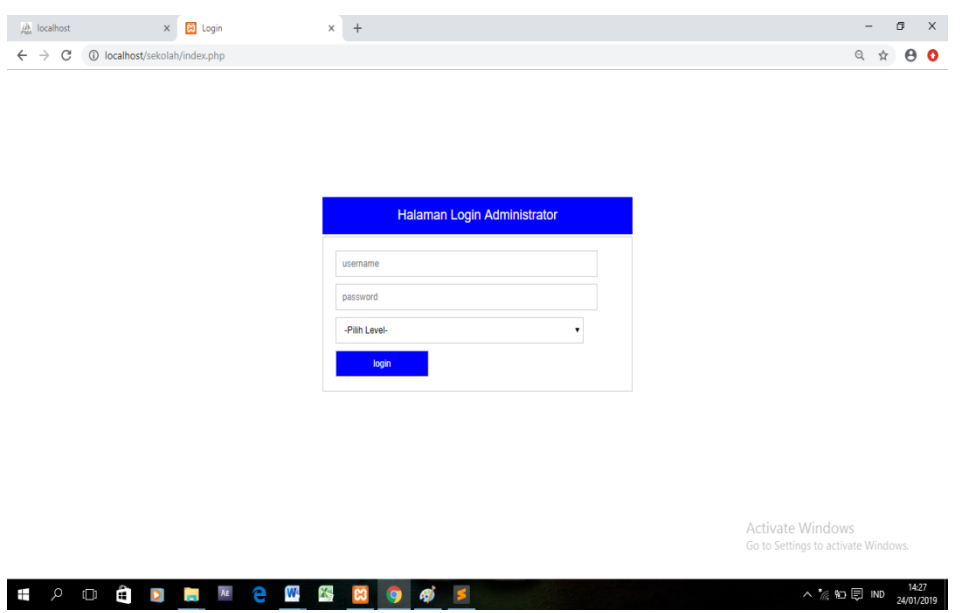

#### **Gambar 5.12 Tampilan Halaman** *Login*

Gambar 5.12 diatas merupakan tampilan dari halaman *login* yang dapat digunakan admin ,penilai dan guru untuk masuk kedalam sistem dengan memasukkan *username* dan *password* yang telah ada . Halaman *login* ini dapat diakses oleh admin, penilai dan guru yang telah memiliki akun atau *username* dan *password.*

## 13. Tampilan Halaman Input Data Guru

Tampilan halaman input data guru pmerupakan implementasi dari rancangan halaman input data guru, sedangkan coding lengkap program terdapat pada lampiran.

| 热 localhost                                 | $\times$                                              | <b>83</b> Laporan Kinerja Guru<br>$\times$ | $+$                        |    |  |  |                                                        |         | $\overline{\phantom{a}}$ | $\sigma$ | $\times$                           |
|---------------------------------------------|-------------------------------------------------------|--------------------------------------------|----------------------------|----|--|--|--------------------------------------------------------|---------|--------------------------|----------|------------------------------------|
| $\mathcal{C}$<br>$\leftarrow$ $\rightarrow$ | 1 localhost/sekolah/admin/tambah_guru.php             |                                            |                            |    |  |  |                                                        |         | $\Theta$                 | ☆        | $\boldsymbol{\Theta}$<br>$\bullet$ |
| $\blacktriangleright$ clearmin              | $\equiv$<br>Home                                      |                                            |                            |    |  |  |                                                        |         | $\alpha$                 | O        | $\boldsymbol{\Theta}$              |
| 亊<br>Home                                   |                                                       | <b>DATA GURU</b>                           |                            |    |  |  |                                                        |         |                          |          |                                    |
| Ħ<br>Guru                                   | $^{\rm h}$<br>Id_guru                                 |                                            |                            |    |  |  |                                                        |         |                          |          |                                    |
| 盲<br>Penilai                                | Id_guru<br>$\,$                                       |                                            |                            |    |  |  |                                                        |         |                          |          |                                    |
| 面<br>Nilai                                  | Nama_guru<br>$\mathbf{r}$<br>Nama_guru                |                                            |                            |    |  |  |                                                        |         |                          |          |                                    |
| 盲<br>Kuisioner                              | $^{\rm h}$<br>Alamat_guru                             |                                            |                            |    |  |  |                                                        |         |                          |          |                                    |
| 冒<br>Admin                                  | Alamat_guru<br>$\,$                                   |                                            |                            |    |  |  |                                                        |         |                          |          |                                    |
| 亩<br>Buku Keja Guru                         | <b>Status</b><br>$\,$<br><b>Status</b>                |                                            |                            |    |  |  |                                                        |         |                          |          |                                    |
| 亩<br>Cetak                                  | Tempat_Lahir<br>$\,$                                  |                                            |                            |    |  |  |                                                        |         |                          |          |                                    |
|                                             | Tanggal_Lahir                                         | Tempat_Lahir<br>Tanggal_Lahir              |                            |    |  |  |                                                        |         |                          |          |                                    |
|                                             | No_Telp                                               |                                            |                            |    |  |  |                                                        |         |                          |          |                                    |
|                                             | No_Telp                                               |                                            |                            |    |  |  |                                                        |         |                          |          |                                    |
|                                             | Foto<br>Foto                                          |                                            |                            |    |  |  | Activate Windows<br>Go to Settings to activate Windows |         |                          |          |                                    |
| Ĥ<br>$\alpha$<br>Ŧ<br>$\Box$                | email<br>$\overline{\mathbf{A}\mathbf{E}}$<br>D<br>ř. | W,<br>$\mathbf{x}$<br>е                    | $\boldsymbol{\omega}$<br>Q | вj |  |  |                                                        | ∧%的图 ND |                          |          | 14:31<br>24/01/2019                |

 **Gambar 5.13 Tampilan Halaman Input Data Guru**

Gambar 5.13 diatas merupakan tampilan dari halaman input data guru yang dapat digunakan oleh admin untuk meninputkan data guru . Halaman input guru ini hanya dapat diakses oleh admin.

14. Tampilan Halaman Input Data Penilai

Tampilan halaman input data penilai pada Gambar 5.14 merupakan implementasi dari rancangan halaman input data penilai pada Gambar 4.31, sedangkan coding lengkap program terdapat pada lampiran.

| <b>80</b> Laporan Kinerja Guru  |              | $\times$ +<br>$\Box$                                                                                                    | $\times$           |
|---------------------------------|--------------|----------------------------------------------------------------------------------------------------|--------------------|
| $\leftarrow$ $\rightarrow$<br>C |              | 1 localhost/sekolah/admin/tambah_penilai.php<br>$\mathbin{\vartriangleleft}$<br>$\boldsymbol{\Theta}$<br>$\frac{1}{24}$                                |                    |
| $\blacktriangleright$ clearmin  | $\equiv$     | O<br>$\alpha$<br>Home                                                                                                    | $\Theta$           |
| 舎<br>HOME                       |              | Data Penilai                                                                                                    |                    |
| 亩<br>DATA GURU                  | ×            | id_penilai                                                                                                    |                    |
| 亩<br>DATA PENILAI               | $\mathbf{r}$ | id_penilai                                                                                                    |                    |
| 亩<br>DATA ADMIN                 | ٠            | nama<br>nama                                                                                                    |                    |
| 亩<br>DATA PENILAIAN             | ×            | tempat_lahir                                                                                                    |                    |
| 亩<br>CETAK                      | ×            | tempat_lahir                                                                                                    |                    |
|                                 |              | tanggal_lahir<br>tanggal_lahir<br>jabatan<br>jabatan<br><b>SIMPAN</b>                                                                                  |                    |
| Ê<br>$\circ$<br>$\Box$<br>Ŧ     | Ō            | <b>Activate Windows</b><br>Go to Settings to activate Windows.<br>W<br>$\mathbf{x}$<br>$AE$<br>e<br>47<br>×<br>∧ ☆ 伯目 IND<br><b>Contract</b><br>9<br>ణ | 3:12<br>13/02/2019 |

**Gambar 5.14 Tampilan Halaman Input Data Penilai**

Gambar 5.14 diatas merupakan tampilan dari halaman input data penilai yang dapat digunakan oleh admin untuk meninputkan data penilai . Halaman input penilai ini hanya dapat diakses oleh admin.

#### 15. Tampilan Halaman Input Buku Kerja

Tampilan halaman input buku kerja pada Gambar 5.15 merupakan implementasi dari rancangan halaman input buku kerja pada Gambar 4.32, sedangkan coding lengkap program terdapat pada lampiran

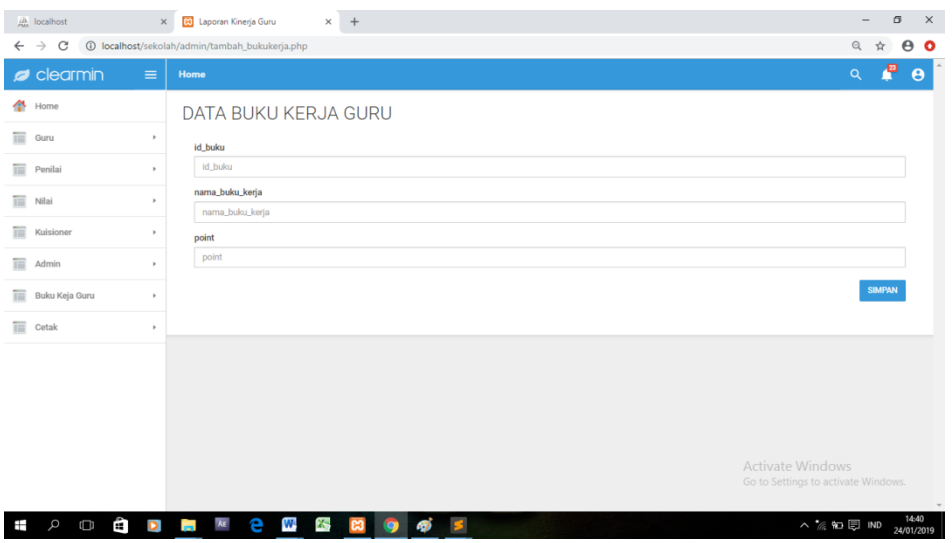

#### **Gambar 5.15 Tampilan Halaman Input Buku Kerja**

Gambar 5.15 diatas merupakan tampilan dari halaman input buku kerja yang dapat digunakan oleh admin untuk menambah, mengedit, dan menghapus buku kerja

16. Tampilan Halaman Input Penilaian

Tampilan halaman input penilaian pada Gambar 5.16 merupakan implementasi dari rancangan halaman input penilaian pada Gambar 4.33, sedangkan coding lengkap program terdapat pada lampiran.

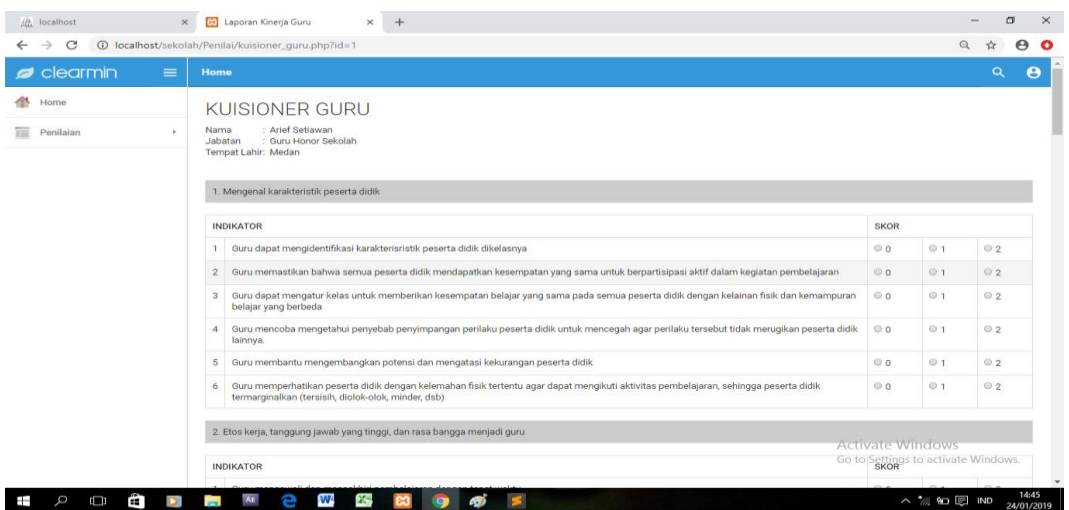

#### **Gambar 5.16 Tampilan Halaman Input Penilaian**

Gambar 5.16 diatas merupakan tampilan dari halaman input penilaian yang dapat digunakan oleh penilai untuk menilai guru yang akan dinilai .

#### 17. Tampilan Halaman Input Kuesioner

Tampilan halaman input kuesioner pada Gambar 5.17 merupakan implementasi dari rancangan halaman input kuesioner pada Gambar 4.40, sedangkan coding lengkap program terdapat pada lampiran.

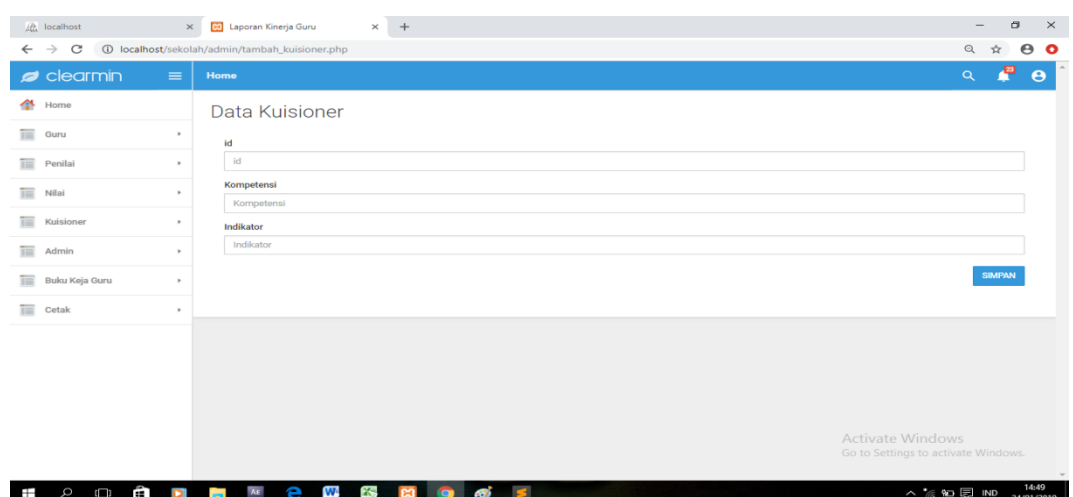

#### **Gambar 5.17 Tampilan Halaman Input Kuesioner**

Gambar 5.17 diatas merupakan tampilan dari halaman input kuesioner yang dapat digunakan oleh admin sebagai acuan penilai untuk menilai guru

#### 18. Tampilan Halaman Cetak

Tampilan halaman input kuesioner pada Gambar 5.18 merupakan implementasi dari rancangan halaman cetak pada Gambar 4.41, sedangkan coding lengkap program terdapat pada lampiran.

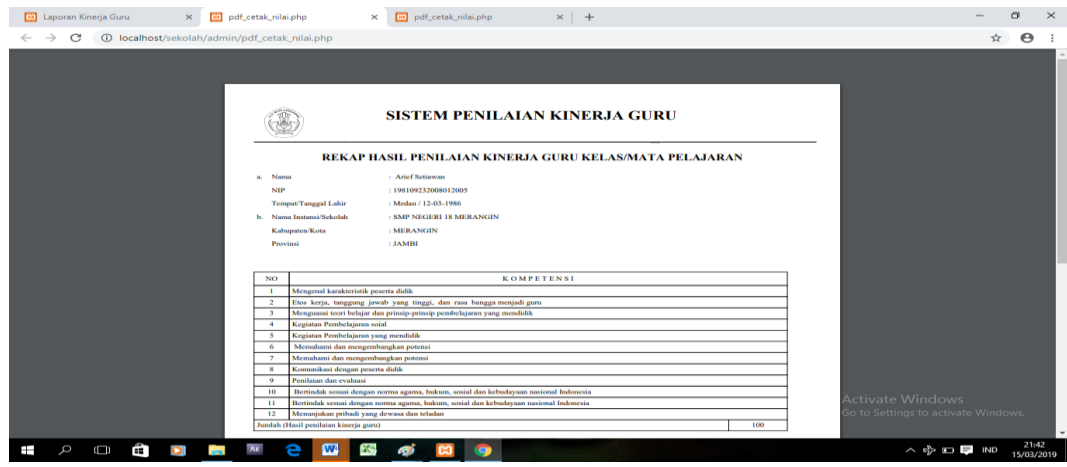

**Gambar 5.18 Tampilan Halaman Input Kuesioner**

## **5.2 PENGUJIAN SISTEM**

Pengujian terhadap sistem yang telah dibuat dilakukan untuk melihat apakah program yang dibuat tersebut telah berjalan sesuai dengan yang di inginkan dan semua fungsi dapat dipergunakan sesuai dengan fungsinya.

## **1. Pengujian Login Guru**

Pengujian login guru digunakan untuk memastikan bahwa form login guru telah dapat digunakan dengan baik dan sesuai dengan fungsinya.

| <b>Modul</b><br>yang  | <b>Prosedur</b><br>Pengujian                                                                                                    | <b>Masukkan</b>                                                                            | <b>Keluaran</b>                                                                                                    | <b>Hasil</b> yang<br>didapat                                                                     | <b>Kesim</b> |
|-----------------------|----------------------------------------------------------------------------------------------------|--------------------------------------------------------------------------------------------|----------------------------------------------------------------------------------------------------|--------------------------------------------------------------------------------------------------|--------------|
| diuji                 |                                                                                                    |                                                                                            |                                                                                                    |                                                                                                  | pulan        |
| Form<br>Login<br>guru | Akses Aplikasi<br>input <i>username</i><br>dan <i>password</i><br>benar<br>pilih level<br>-<br>pengguna guru<br>Klik tombol<br>$\overline{a}$<br>login                                   | - Username<br>dan <i>password</i><br>- Level<br>pengguna<br>guru<br>- Klik tombol<br>login | Tampil<br>pesan<br>"selamat<br>datang<br>guru"<br>User masuk<br>ke dalam<br>menu<br>beranda<br>guru dan<br>dapat<br>mengakses<br>menu<br>beranda<br>guru | User masuk<br>ke dalam<br>menu beranda<br>guru dan<br>dapat<br>mengakses<br>menu beranda<br>guru | Baik         |
|                       | Akses Aplikasi<br>$\overline{a}$<br>input <i>username</i><br>dan password<br>benar<br>pilih level<br>$\overline{\phantom{a}}$<br>pengguna guru<br>Klik tombol<br>$\overline{a}$<br>login | - Username<br>dan <i>password</i><br>- Level<br>pengguna<br>guru<br>- Klik tombol<br>login | Tampil<br>pesan "anda<br>belum<br>memilih<br>level<br>pengguna"<br>User tidak<br>dapat<br>masuk ke<br>dalam menu<br>beranda<br>guru dan                  | User tidak<br>dapat masuk ke<br>menu beranda<br>guru dan<br>Tetap pada<br>form Login             | Baik         |

**Tabel 5.1 Pengujian Form Login**

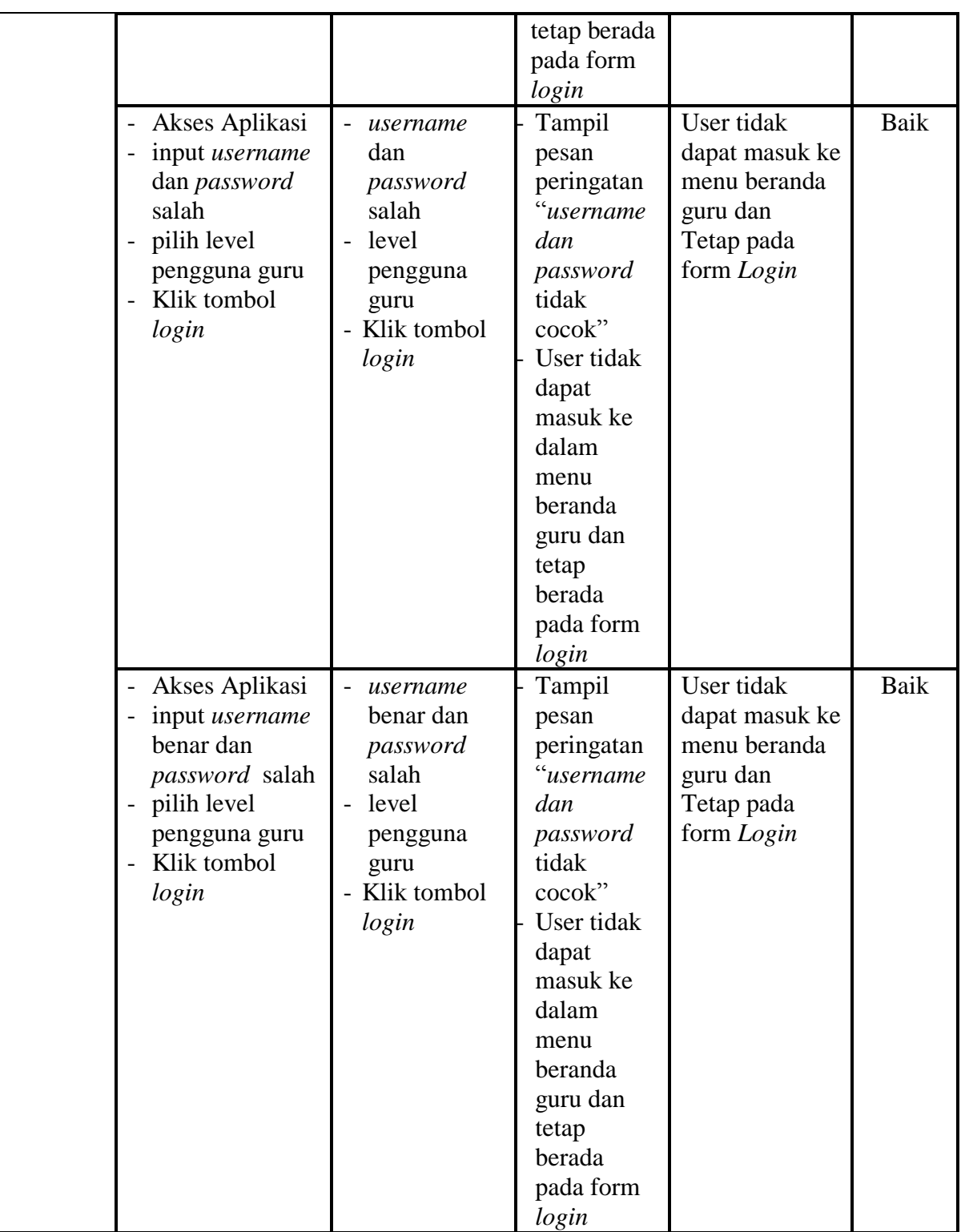

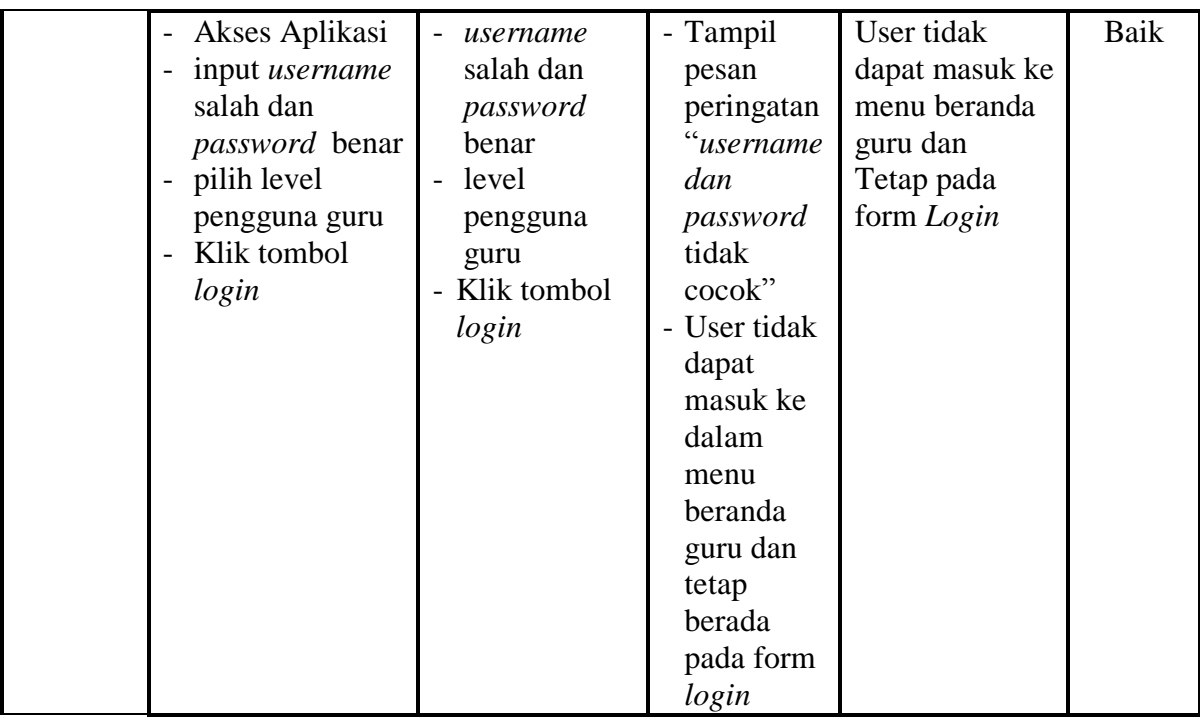

## **2. Pengujian Halaman Guru**

Pengujian menu halaman beranda guru digunakan untuk memastikan bahwa form menu beranda guru telah dapat digunakan dengan baik dan sesuai dengan fungsinya.

| <b>Modul</b><br>yang<br>diuji  | <b>Prosedur</b><br>Pengujian                                                                      | <b>Masukan</b>                                                                                 | <b>Keluaran</b>                            | <b>Hasil</b> yang<br>didapat                                                             | <b>Kesim</b><br>pulan |
|--------------------------------|---------------------------------------------------------------------------------------------------|------------------------------------------------------------------------------------------------|--------------------------------------------|------------------------------------------------------------------------------------------|-----------------------|
| Menu<br><b>Beranda</b><br>guru | Berhasil login<br>$\overline{a}$<br>Tampilkan<br>$\overline{\phantom{0}}$<br>menu beranda<br>guru | Login                                                                                          | Tampil<br>menu<br>Beranda<br>guru          | Tampil menu<br>Beranda guru<br>beserta menu<br>data guru,<br>buku kerja<br>setting login | Baik                  |
| Edit data<br>guru              | Klik tombol<br>edit<br>Aktifkan fungsi<br>$\overline{\phantom{a}}$<br>edit data guru              | Input data<br>$\overline{a}$<br>guru yang<br>di edit<br>lengkap<br>klik edit<br>$\overline{a}$ | Tampil<br>pesan "data<br>telah di<br>ubah" | Tampilan data<br>guru                                                                    | Baik                  |

**Tabel 5.2 Pengujian Form Halaman Guru** 

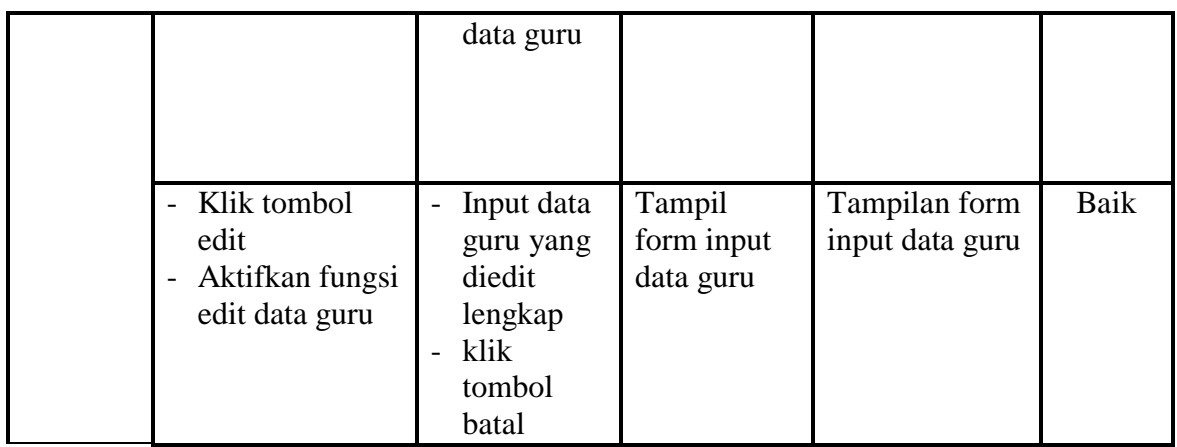

## **3. Pengujian Halaman Buku Kerja**

Pengujian form menu buku kerja digunakan untuk memastikan fungsi

tambah, dan fungsi hapus data kelas dapat digunakan sesuai dengan fungsinya.

| <b>Modul</b><br>yang<br>diuji | <b>Prosedur</b><br>Pengujian                                                    | <b>Masukan</b>                     | Keluaran                          | <b>Hasil</b> yang<br>didapat      | <b>Kesim</b><br>pulan |
|-------------------------------|---------------------------------------------------------------------------------|------------------------------------|-----------------------------------|-----------------------------------|-----------------------|
| Lihat data<br>buku<br>kerja   | pilih buku<br>$\overline{a}$<br>kerja<br>klik tombol<br>-<br>data buku<br>kerja | klik tombol<br>lihat buku<br>kerja | Tampilan<br>halaman<br>buku kerja | Tampilan<br>halaman buku<br>kerja | Baik                  |

**Tabel 5.3 Pengujian Form Halaman Buku kerja**

## **4. Pengujian Menu Upload**

Pengujian menu upload digunakan untuk memastikan fungsi upload dapat

digunakan sesuai dengan fungsinya.

| <b>Modul</b><br>vang<br>diuji | Prosedur<br>Pengujian | <b>Masukan</b>                         | Keluaran     | <b>Hasil</b> yang<br>didapat | <b>Kesim</b><br>pulan |
|-------------------------------|-----------------------|----------------------------------------|--------------|------------------------------|-----------------------|
| Tambah                        | Klik salah satu       | Input data<br>$\overline{\phantom{0}}$ | Tampil       | Data buku                    | Baik                  |
| data                          | buku kerja            | buku kerja                             | pesan "data  | kerja telah                  |                       |
| buku                          | Klik menu             | lengkap                                | materi telah | ditambahkan                  |                       |

**Tabel 5.4 Pengujian Form Menu Upload**

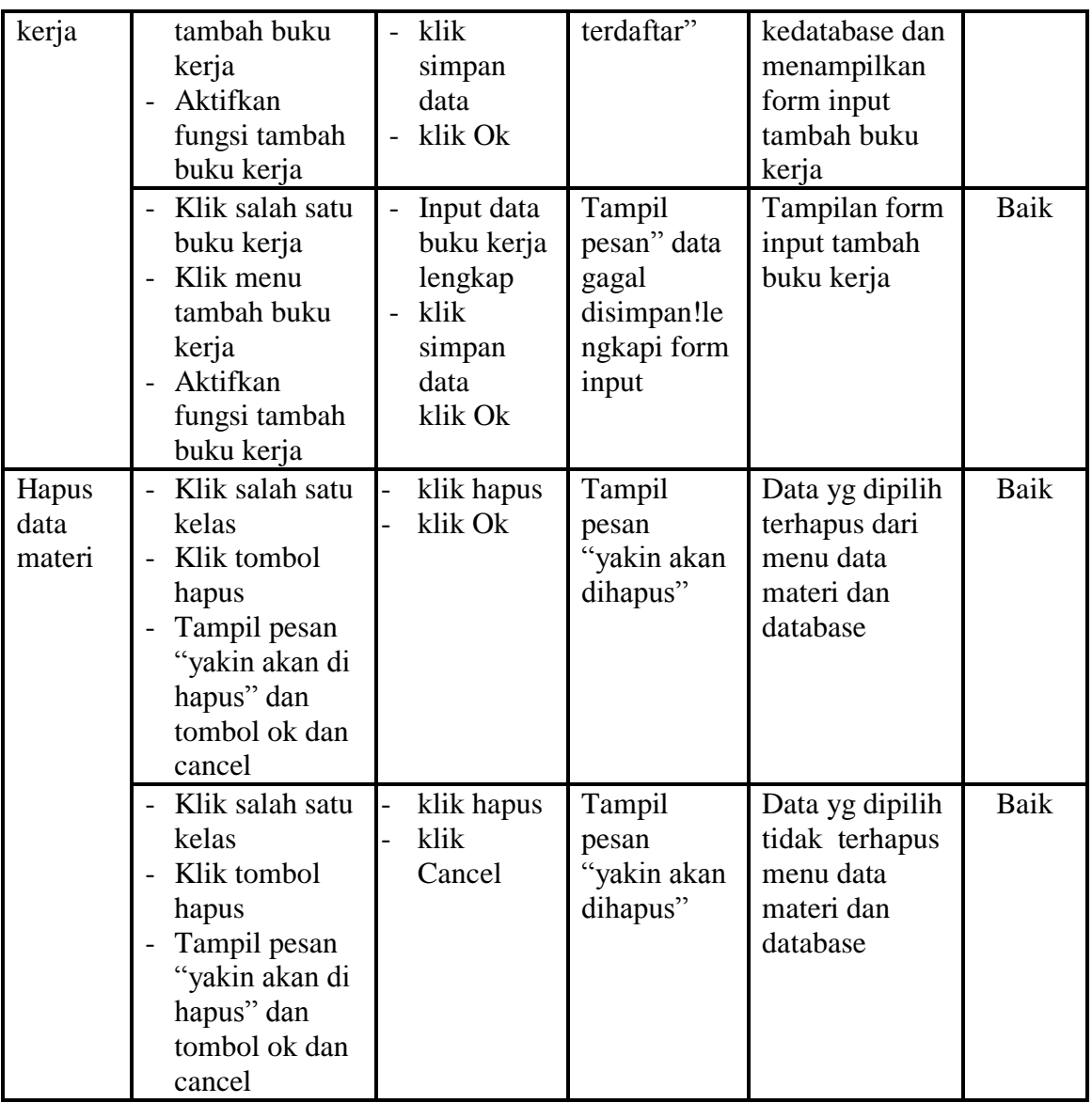

## **5. Pengujian Login Penilai**

Pengujian login penilai digunakan untuk memastikan bahwa form login

penilai telah dapat digunakan dengan baik dan sesuai dengan fungsinya.

| Modul<br>vang<br>diuji | <b>Prosedur</b><br>Pengujian | <b>Masukkan</b> | Keluaran | <b>Hasil</b> yang<br>didapat | <b>Kesim</b><br>pulan |
|------------------------|------------------------------|-----------------|----------|------------------------------|-----------------------|
| Form                   | Akses Aplikasi               | <i>Username</i> | Tampil   | User masuk                   | Baik                  |

**Tabel 5.5 Pengujian Form Login Penilai**

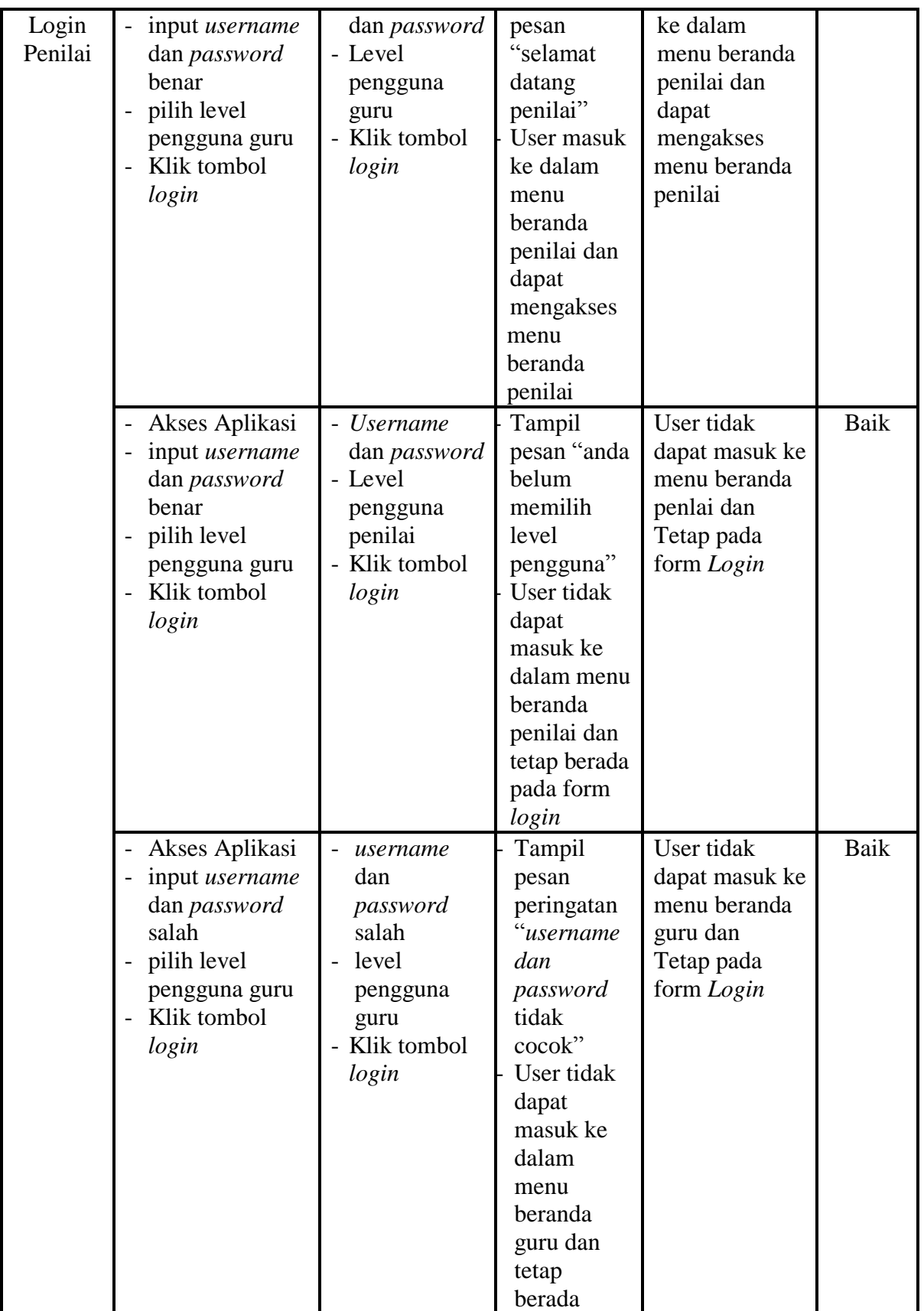

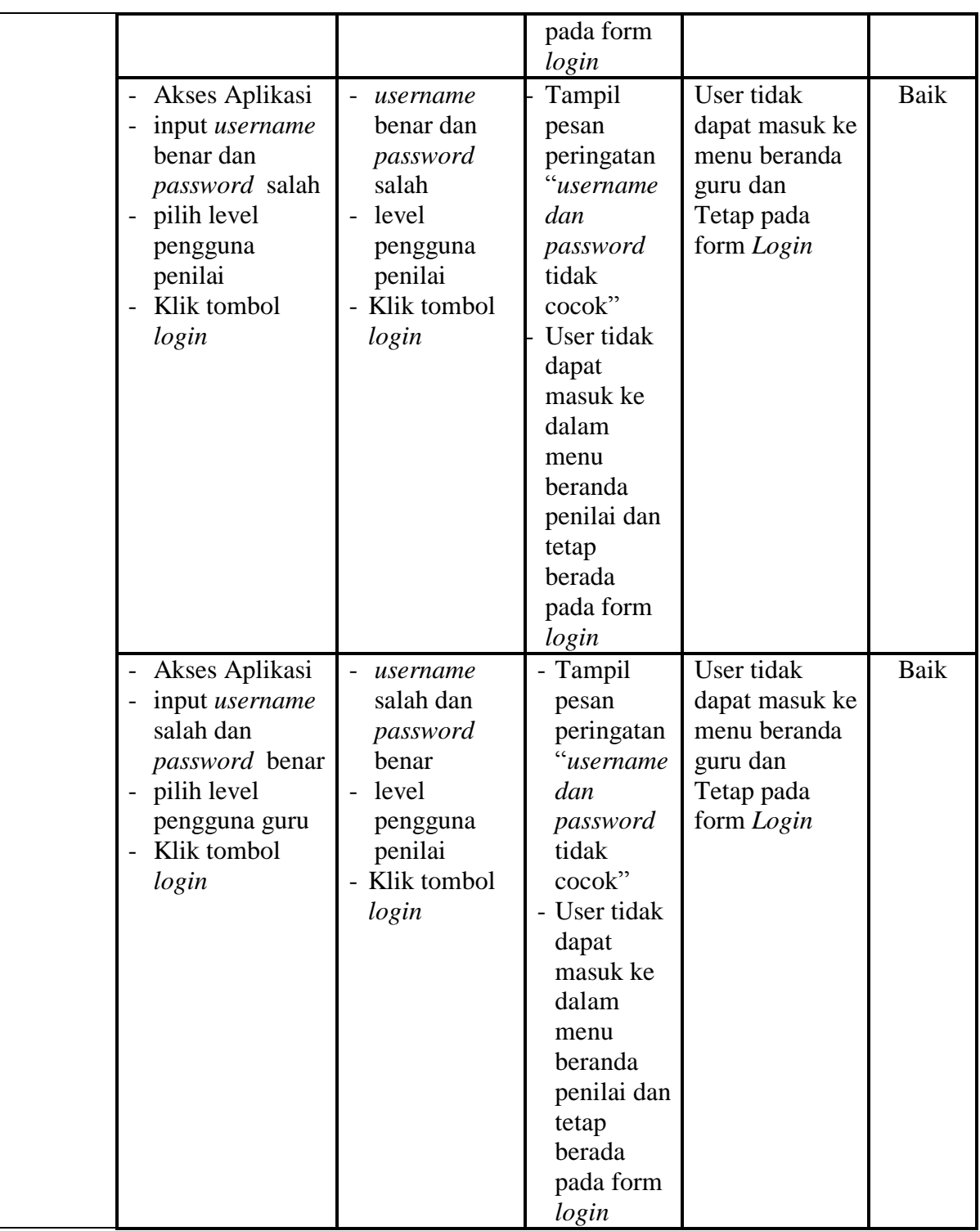

# **6. Pengujian Menu Penilaian**

Pengujian menu penilaian digunakan untuk memastikan fungsi detail guru,buku kerja, dan penilaian kesioner dapat digunakan sesuai dengan fungsinya.

**Tabel 5.6 Pengujian Form Menu Penilaian**

| <b>Modul</b><br>yang<br>diuji | <b>Prosedur</b><br>Pengujian                                 | <b>Masukan</b>                                                                       | <b>Keluaran</b>                    | <b>Hasil</b> yang<br>didapat       | <b>Kesim</b><br>pulan |
|-------------------------------|--------------------------------------------------------------|--------------------------------------------------------------------------------------|------------------------------------|------------------------------------|-----------------------|
| Detail<br>Guru                | pilih detail<br>guru<br>klik tombol<br>data detail guru      | klik tombol<br>detail guru                                                           | Tampilan<br>halaman<br>detail guru | Tampilan<br>halaman detail<br>guru | Baik                  |
| <b>Buku</b><br>Kerja          | pilih detail<br>buku kerja<br>klik tombol<br>data buku kerja | klik<br>keterangan<br>lihat buku<br>kerja                                            | Tampilan<br>halaman<br>buku kerja  | Tampilan<br>halaman buku<br>kerja  | Baik                  |
| Kuesio<br>ner                 | pilih kuesioner<br>klik tombol<br>kuesioner                  | - Input data<br>nilai<br>kuesioner<br>dan pilih<br>skor nilai<br>klik simpan<br>data | Tampilan<br>halaman<br>Penilaian   | Tampilan<br>halaman<br>penilaian   | Baik                  |

#### **7. Login Admin**

Pengujian login admin digunakan untuk memastikan bahwa form login

admin telah dapat digunakan dengan baik dan sesuai dengan fungsinya.

**Tabel 5.7 Pengujian Menu Login Admin**

| <b>Modul</b><br>yang<br>diuji | <b>Prosedur</b><br>Pengujian                                                                        | <b>Masukkan</b>                            | Keluaran                                            | <b>Hasil</b> yang<br>didapat                |
|-------------------------------|----------------------------------------------------------------------------------------------------|--------------------------------------------|-----------------------------------------------------|---------------------------------------------|
| Form                          | - Akses Aplikasi                                                                                    | - Username                                 | Tampil pesan                                        | User masuk                                  |
| Login<br>Admin                | input <i>username</i><br>$\overline{\phantom{0}}$<br>dan <i>password</i><br>benar                   | dan <i>password</i><br>- Level<br>pengguna | "selamat<br>datang<br>admin"                        | ke dalam<br>menu beranda<br>admin dan       |
|                               | pilih level<br>$\overline{\phantom{0}}$<br>pengguna admin<br>Klik tombol<br>$\blacksquare$<br>login | guru<br>- Klik tombol<br>login             | User masuk<br>ke dalam<br>menu beranda<br>admin dan | dapat<br>mengakses<br>menu beranda<br>admin |

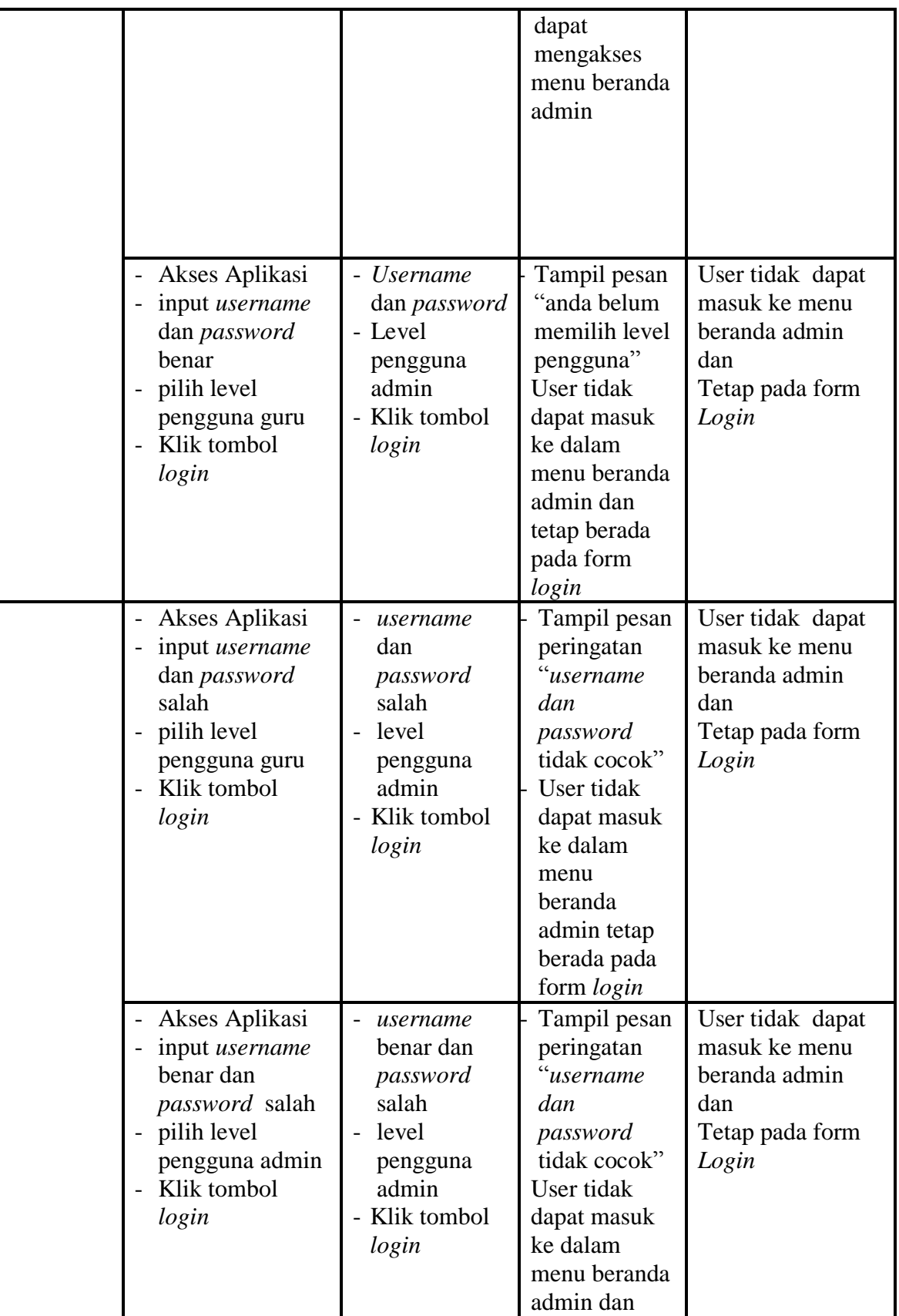

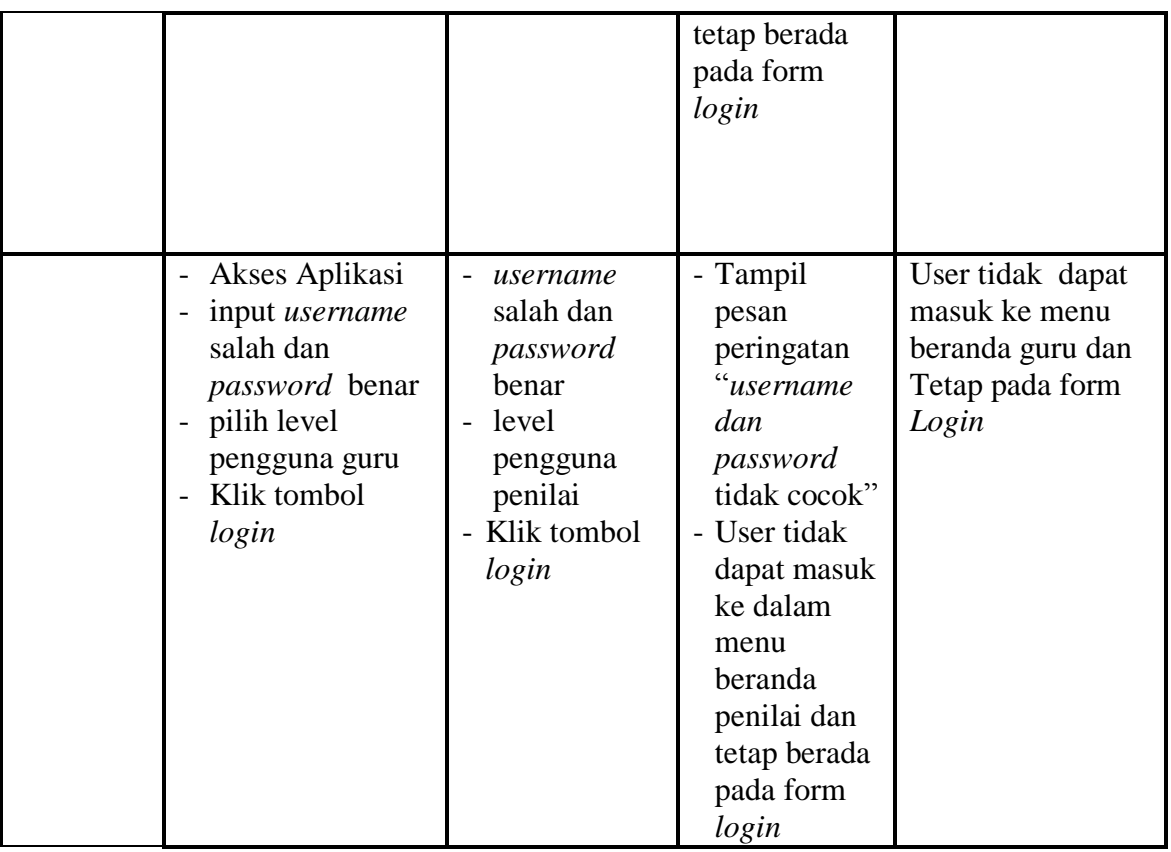

# **8. Pengujian Menu Data Guru**

Pengujian menu beranda guru digunakan untuk memastikan bahwa form menu beranda guru telah dapat digunakan dengan baik dan sesuai dengan fungsinya.

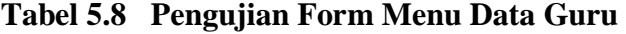

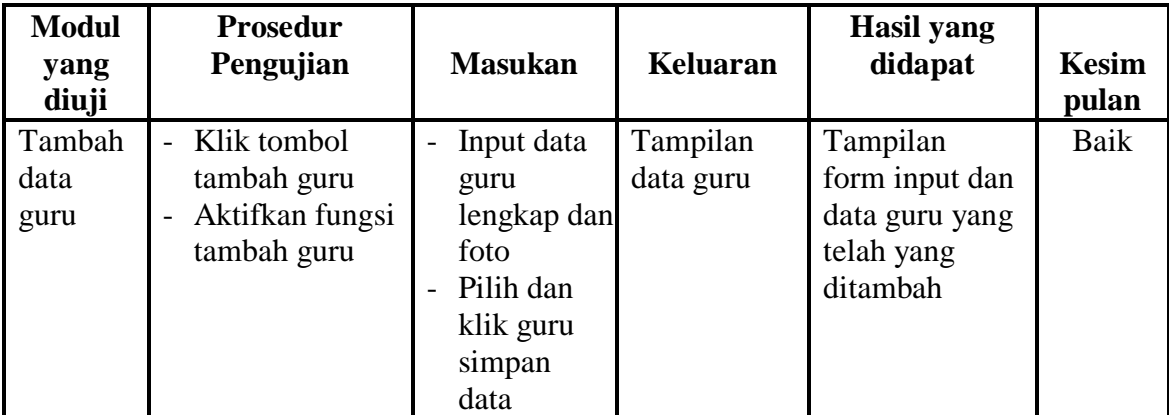

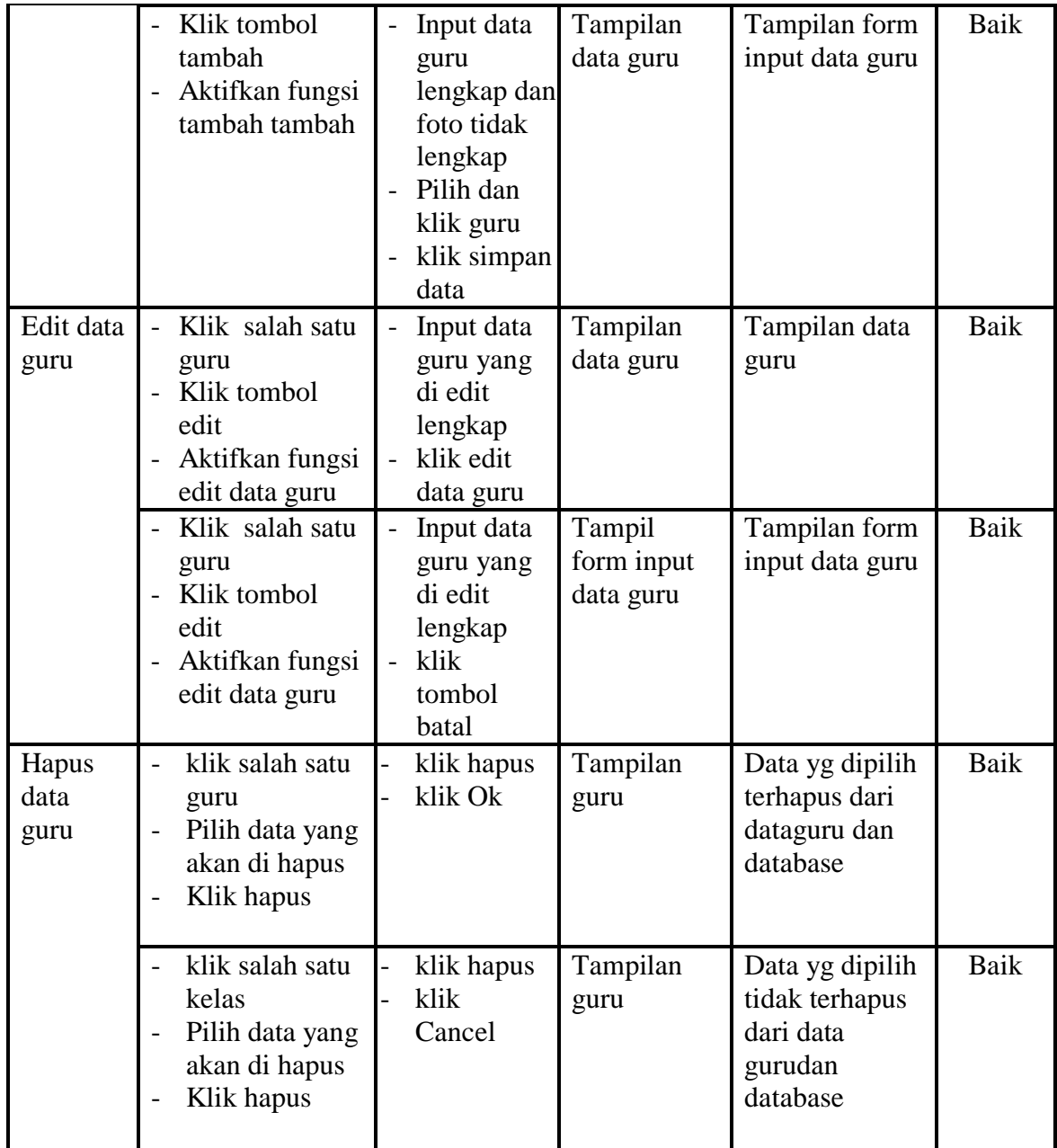

# **9. Pengujian Form Data Penilai**

Pengujian menu beranda penilai digunakan untuk memastikan bahwa form menu beranda penialai telah dapat digunakan dengan baik dan sesuai dengan fungsinya.

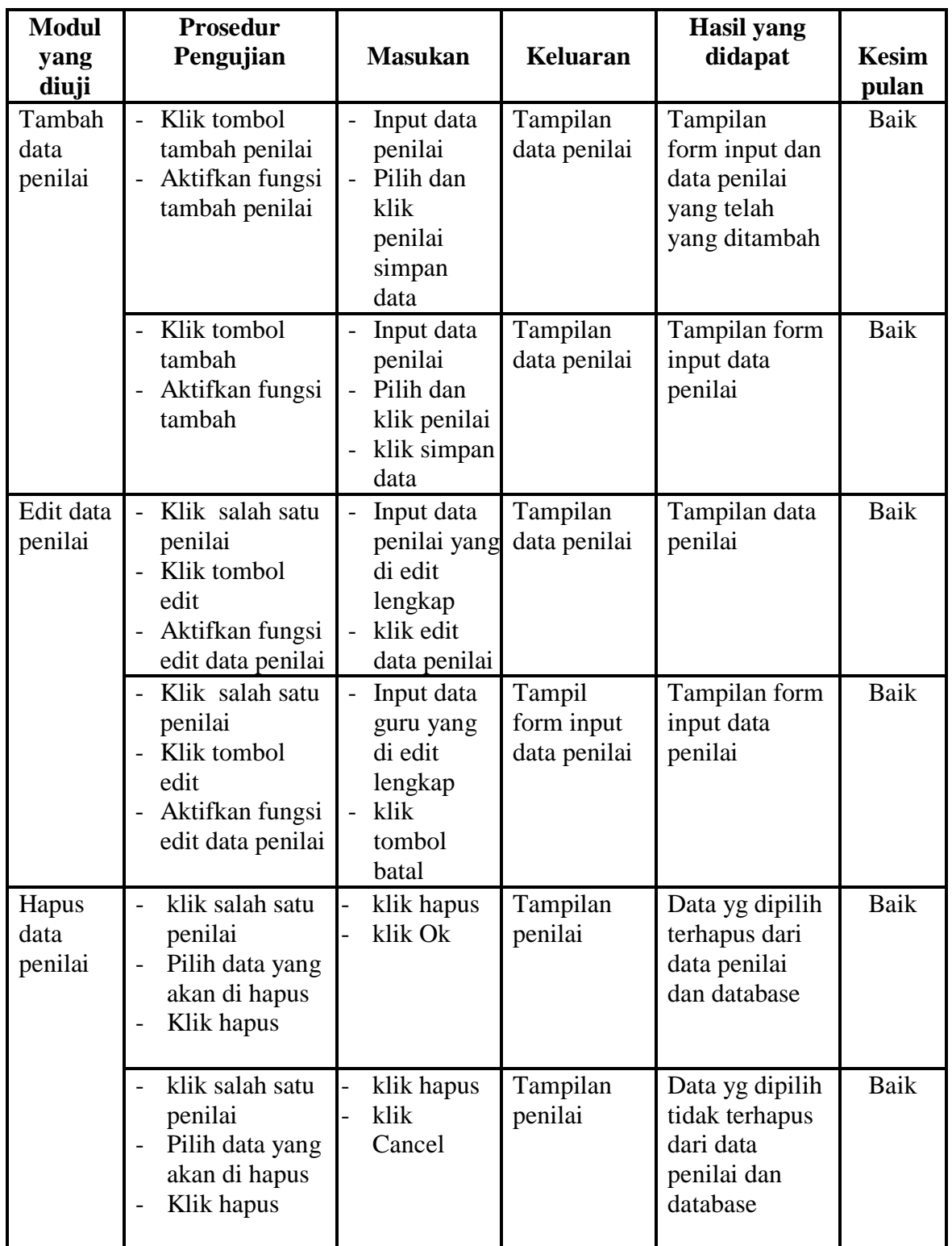

# **10. Pengujian Menu Data Nilai**

Pengujian menu data nilai digunakan untuk memastikan bahwa form menu

nilaitelah dapat digunakan dengan baik dan sesuai dengan fungsinya.

**Modul yang diuji Prosedur Pengujian Masukan Keluaran Hasil yang didapat Kesim pulan** Tambah data nilai - Klik tombol tambah nilai - Aktifkan fungsi tambah nilai - Input data nilai - Pilih dan klik nilai simpan data Tampilan data nilai Tampilan form input dan data nilai yang telah yang ditambah Baik - Klik tombol tambah - Aktifkan fungsi tambah - Input data nilai Pilih dan klik nilai - klik simpan data Tampilan data nilai Tampilan form nilai Baik Edit data nilai - Klik salah satu nilai - Klik tombol edit - Aktifkan fungsi edit data nilai - Input nilai yang di edit lengkap klik edit nilai Tampilan data nilai Tampilan form nilai Baik - Klik salah satu nilai Klik tombol edit - Aktifkan fungsi edit data nilai - Inpu nilai yang di edit lengkap - klik tombol batal Tampil data nilai Tampilan form nilai Baik Hapus data penilai - klik salah satu nilai - Pilih data yang akan di hapus - Klik hapus - klik hapus - klik Ok Tampilan nilai Data yg dipilih terhapus dari data nilai dan database Baik - klik salah satu nilai Pilih data yang akan di hapus - Klik hapus - klik hapus klik Cancel Tampilan nilai Data yg dipilih tidak terhapus dari data nilai dan database Baik

**Tabel 5.10 Pengujian Menu Data Nilai**

## **11. Pengujian Menu Kuesioner**

Pengujian form menu kuesioner digunakan untuk memastikan fungsi tambah, edit dan fungsi hapus data kuesioner dapat digunakan sesuai dengan fungsinya.

| <b>Modul</b><br>yang diuji | <b>Prosedur</b><br>Pengujian                                                                               | <b>Masukan</b>                                                                                       | <b>Keluaran</b>               | <b>Hasil</b> yang<br>didapat                                                | <b>Kesim</b><br>pulan |
|----------------------------|----------------------------------------------------------------------------------------------------|----------------------------------------------------------------------------------------------------|-------------------------------|-----------------------------------------------------------------------------|-----------------------|
| Tambah<br>kuesioner        | Klik tombol<br>$\equiv$<br>tambah<br>kuesioner<br>Aktifkan<br>$\overline{a}$<br>fungsi tambah<br>kuesioner | Input data<br>kuesioner<br>Pilih dan<br>$\blacksquare$<br>klik<br>kuesioner<br>simpan<br>data        | Tampilan<br>data<br>kuesioner | Tampilan<br>form input dan<br>data kuesioner<br>yang telah<br>yang ditambah | Baik                  |
|                            | Klik tombol<br>tambah<br>Aktifkan<br>$\frac{1}{2}$<br>fungsi tambah                                        | Input data<br>kuesioner<br>Pilih dan<br>klik<br>kuesioner<br>klik simpan<br>data                     | Tampilan<br>data<br>kuesioner | Tampilan form<br>kuesioner                                                  | <b>Baik</b>           |
| Edit<br>kuesioner          | Klik tombol<br>$\overline{a}$<br>edit<br>Aktifkan<br>fungsi edit<br>data<br>kuesioner                      | Input<br>$\mathbb{L}^{\mathbb{N}}$<br>kuesioner<br>yang di edit<br>lengkap<br>klik edit<br>kuesioner | Tampilan<br>data<br>kuesioner | Tampilan form<br>kuesioner                                                  | <b>Baik</b>           |
|                            | - Klik tombol<br>edit<br>Aktifkan<br>$\overline{a}$<br>fungsi edit<br>data<br>kuesioner                    | Inpu<br>kuesioner<br>yang di edit<br>lengkap<br>klik<br>tombol<br>batal                              | Tampil data<br>kuesioner      | Tampilan form<br>kuesioner                                                  | <b>Baik</b>           |
| Hapus<br>kuesioner         | klik salah<br>$\overline{a}$<br>satu<br>kuesioner                                                          | klik hapus<br>klik Ok                                                                                | Tampilan<br>kuesioner         | Data yg dipilih<br>terhapus dari<br>data kuesioner                          | Baik                  |

**Tabel 5.11 Pengujian Menu Kuesioner**

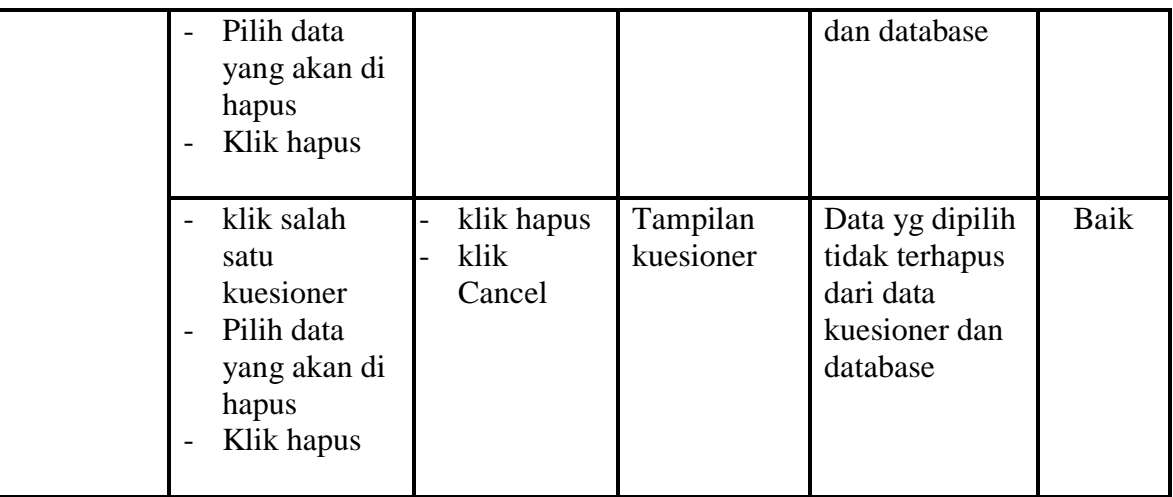

# **12. Pengujian Menu Data Admin**

Pengujian menu beranda admin digunakan untuk memastikan bahwa form menu beranda admin telah dapat digunakan dengan baik dan sesuai dengan fungsinya.

**Tabel 5.12 Tabel Pengujian Menu Data Admin**

| <b>Modul</b><br>yang diuji | <b>Prosedur</b><br>Pengujian                                                                  | <b>Masukan</b>                                                                     | Keluaran               | <b>Hasil</b> yang<br>didapat                                            | <b>Kesim</b><br>pulan |
|----------------------------|-----------------------------------------------------------------------------------------------|------------------------------------------------------------------------------------|------------------------|-------------------------------------------------------------------------|-----------------------|
| Tambah<br>Admin            | Klik tombol<br>$\overline{\phantom{0}}$<br>tambah admin<br>Aktifkan<br>fungsi tambah<br>admin | Input data<br>admin<br>Pilih dan<br>$\overline{a}$<br>klik admin<br>simpan<br>data | Tampilan<br>data admin | Tampilan<br>form input dan<br>data admin<br>yang telah<br>yang ditambah | Baik                  |
|                            | Klik tombol<br>tambah<br>Aktifkan<br>fungsi tambah                                            | Input data<br>admin<br>Pilih dan<br>klik admin<br>klik tombol<br>batal             | Tampilan<br>data admin | Tampilan form<br>admin                                                  | Baik                  |
| Edit<br>Admin              | Klik tombol<br>edit<br>Aktifkan<br>fungsi edit<br>data admin                                  | Input admin Tampilan<br>yang di edit<br>lengkap<br>klik edit<br>admin              | data admin             | Tampilan form<br>admin                                                  | Baik                  |

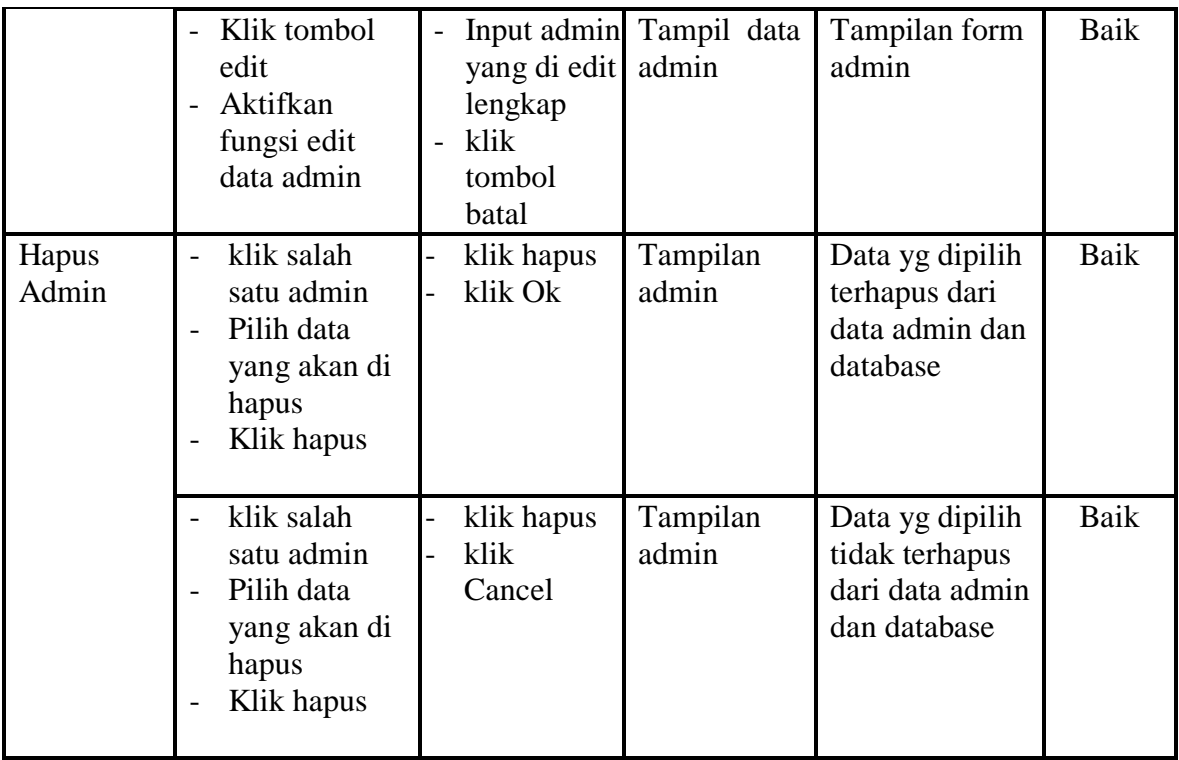

## **13. Pengujian Menu Buku Kerja**

Pengujian menu beranda penilai digunakan untuk memastikan bahwa form menu beranda penialai telah dapat digunakan dengan baik dan sesuai dengan fungsinya.

| <b>Modul</b><br>yang diuji | <b>Prosedur</b><br>Pengujian                                                   | <b>Masukan</b>                                                                                            | <b>Keluaran</b>                | Hasil yang<br>didapat                                                        | <b>Kesim</b><br>pulan |
|----------------------------|--------------------------------------------------------------------------------|----------------------------------------------------------------------------------------------------|--------------------------------|------------------------------------------------------------------------------|-----------------------|
| Tambah<br>Buku<br>Kerja    | Klik tombol<br>tambah buku<br>kerja<br>Aktifkan<br>fungsi tambah<br>buku kerja | Input data<br>$\overline{\phantom{0}}$<br>buku kerja<br>Pilih dan<br>klik buku<br>kerja<br>simpan<br>data | Tampilan<br>data buku<br>kerja | Tampilan<br>form input dan<br>data buku kerja<br>yang telah<br>yang ditambah | Baik                  |

**Tabel 5.13 Tabel Pengujian Menu Buku Kerja**

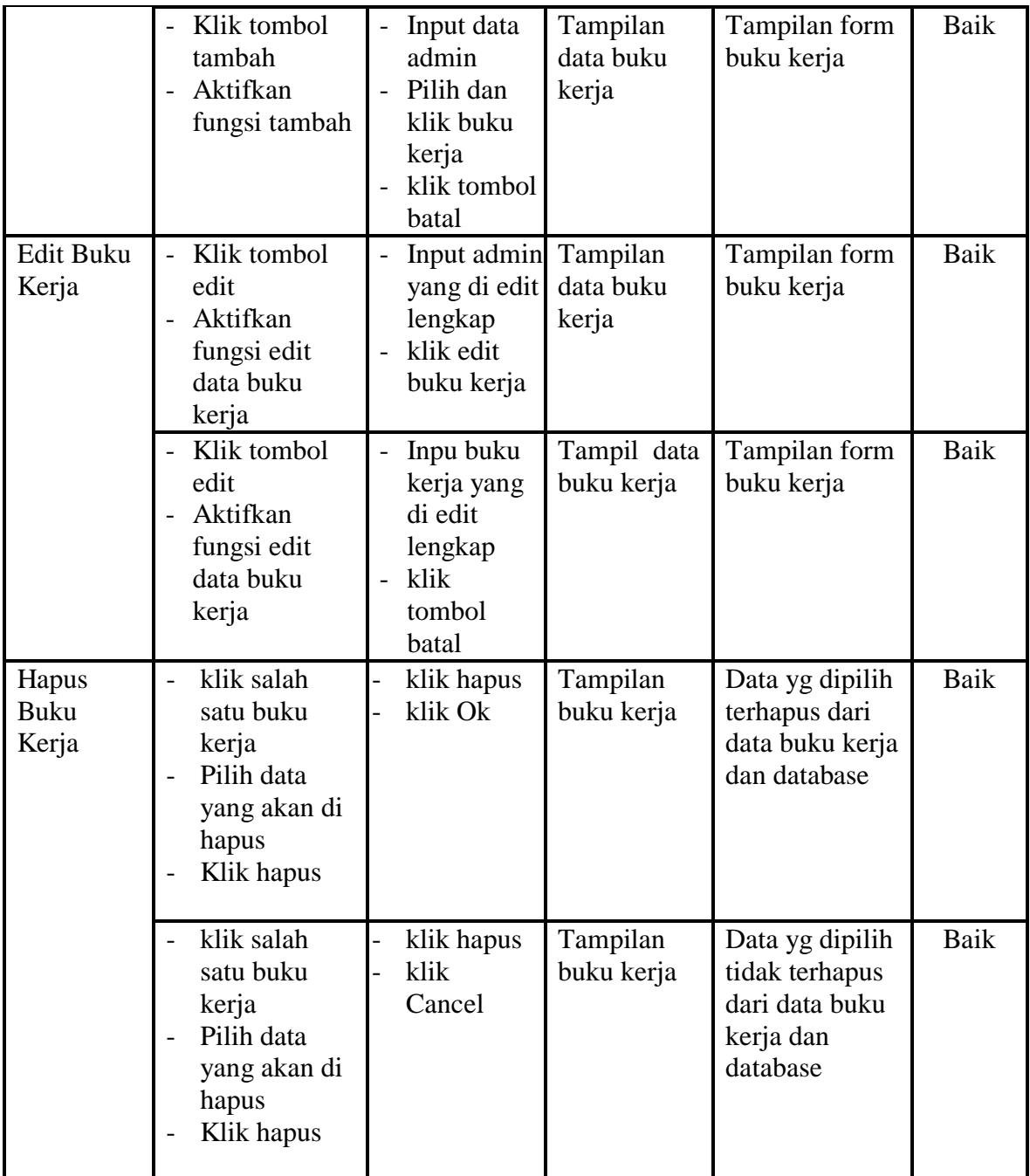

# **14. Pengujian Menu Cetak**

Pengujian menu cetak digunakan untuk mencetak nilai dan memastikan bahwa form menu cetak telah dapat digunakan dengan baik dan sesuai dengan fungsinya.

| <b>Modul</b><br>Yang<br>Diuji   | <b>Prosedur</b><br>Pengujian | <b>Masukan</b>           | Keluaran                             | <b>Hasil Yang</b><br><b>Didapat</b> | <b>Kesim</b><br>pulan |
|---------------------------------|------------------------------|--------------------------|--------------------------------------|-------------------------------------|-----------------------|
| Pilih<br>menu<br>cetak<br>nilai | Klik menu<br>cetak nilai     | Klik menu<br>cetak nilai | Tampilan<br>form cetak<br>nilai guru | Tampilan form<br>cetak nilai        | Baik                  |

**Tabel 5.14 Tabel Pengujian Menu Cetak**

#### **5.3 ANALISIS HASIL YANG DICAPAI SISTEM**

Berdasarkan analisa dari tampilan-tampilan hasil implementasi serta pengujian perangkat lunak yang dilakukan, diperoleh kesimpulan bahwa Rancang bangun aplikasi laporan kinerja guru pada SMP Negeri 18 Merangin yang dibuat telah mencapai tujuan yang telah ditetapkan.

Adapun kelebihan yang dimiliki oleh sistem ini antara lain sebagai berikut:

- 1. Alikasi ini dapat diakses langsung melalui *web browser*.
- 2. Antarmuka (*interface*) yang didesain secara *simple*, sederhana dan tidak menggunakan banyak *layer*, sehingga tidak membingungkan *user* sehingga mudah untuk digunakan.
- 3. Apliasi ini juga sudah dilengkapi dengan menu *cetak* nilai sehingga tidak membutuhkan dana terlalu banyak untuk mencetak nilai hasil penilaian

Adapun kelemahan yang dimiliki oleh sistem ini antara lain sebagai berikut:

1. Sistem ini hanya dapat melakukan input laporan dan penilaian kinerja guru pada SMP Negeri 18 Merangin

2. Sistem ini belum mempunyai menu diagram dan grafik untuk melihat hasil evaluasi perkembangan kinerja seorang guru.